# **MkPDFs for MkDocs**

Gerry Ntabuhashe Comwes © 2019 Comwes. CC-BY

# **Table of contents**

### MkPDFs

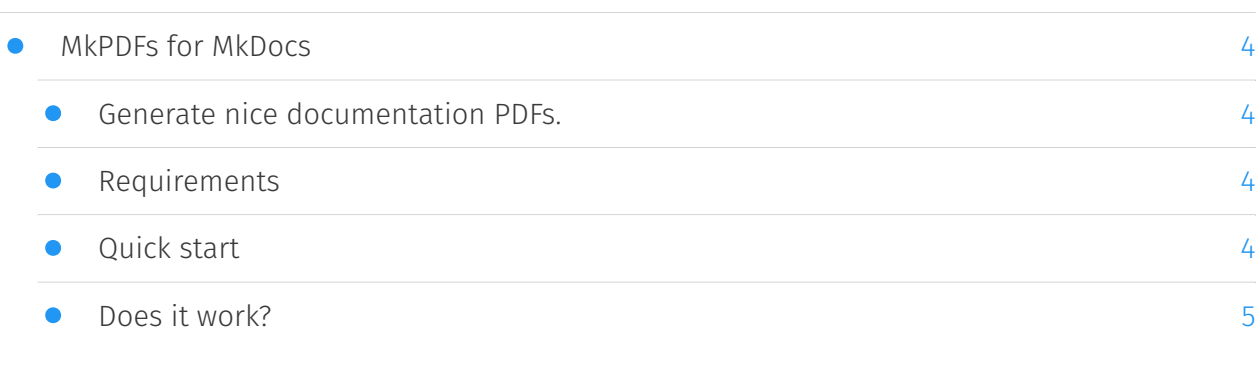

### Getting started

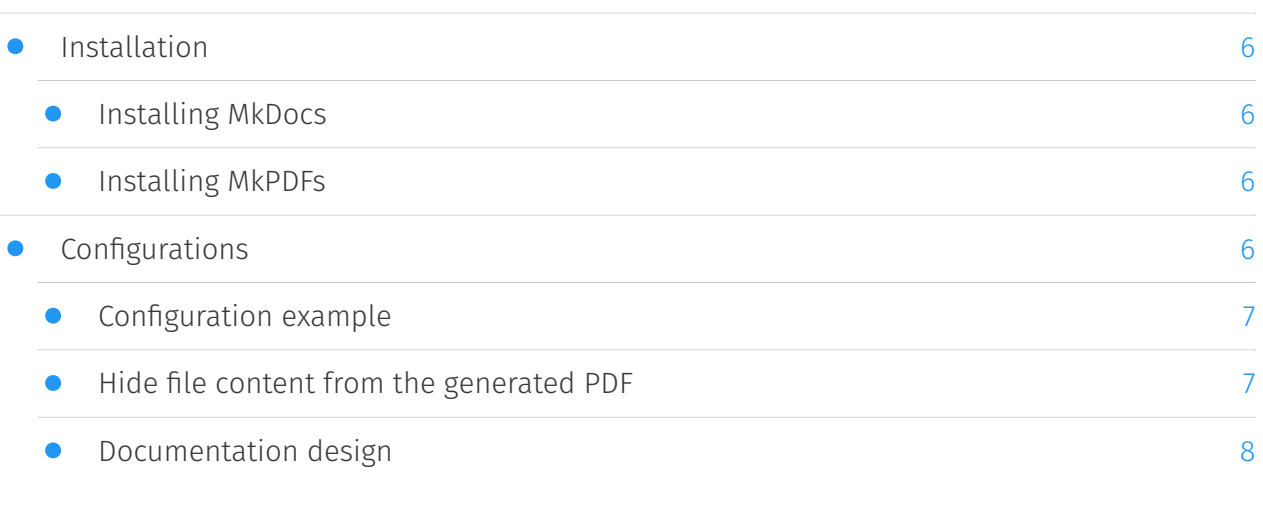

### Layout customisation

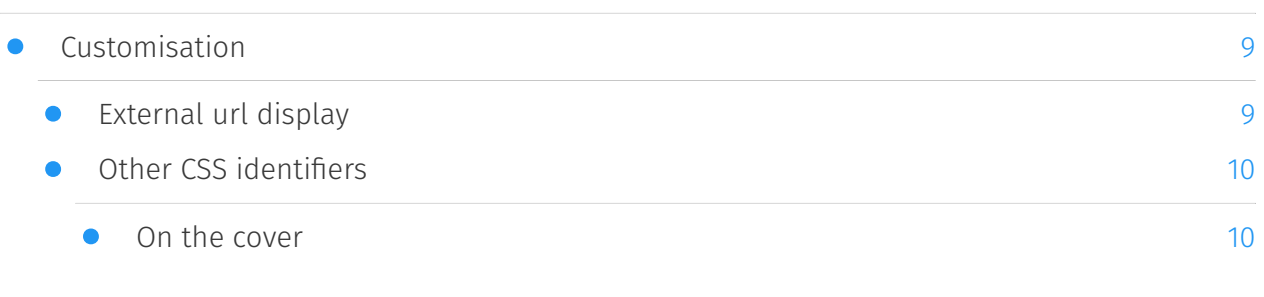

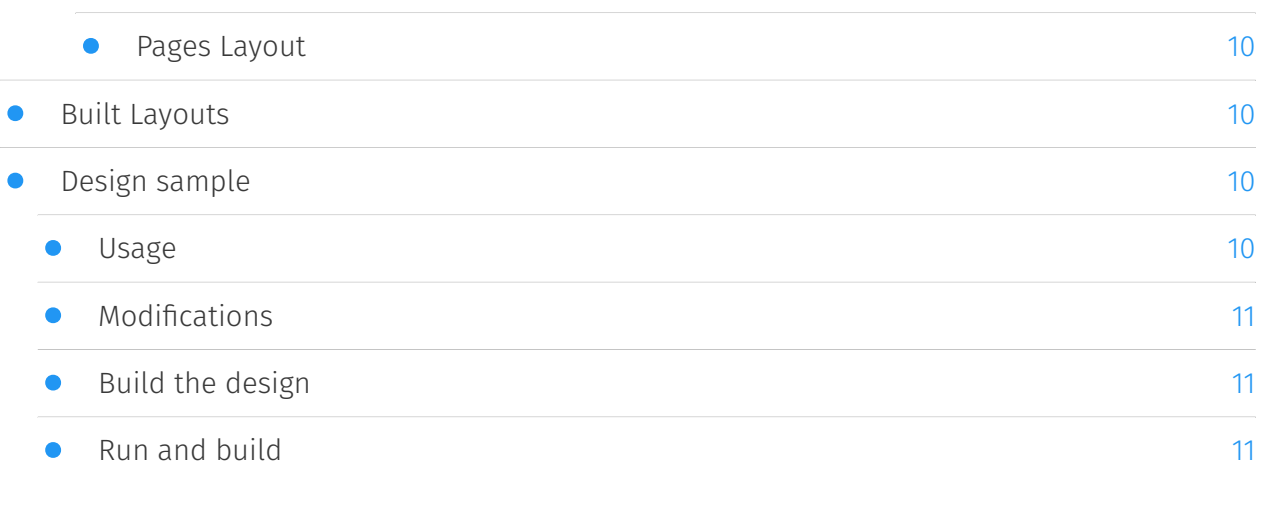

### Release notes

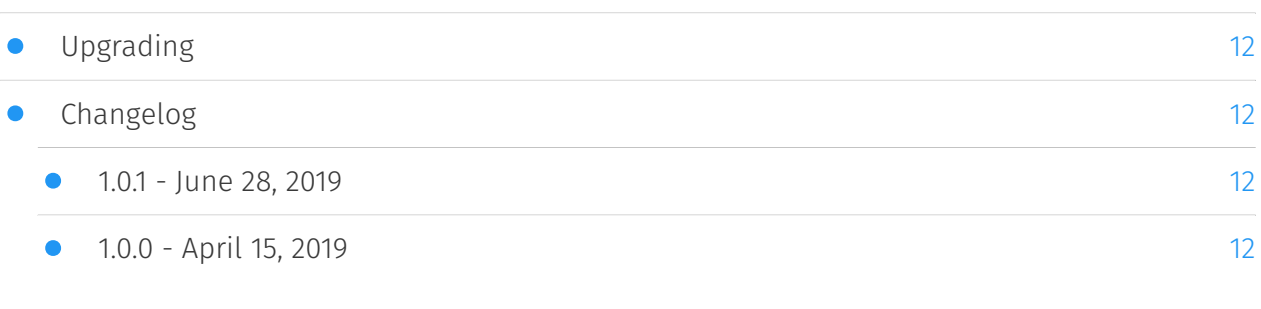

### <span id="page-5-0"></span>**MkPDFs for MkDocs**

#### <span id="page-5-1"></span>Generate nice documentation PDFs.

MkPDFs for MkDocs is a plugin for MkDocs *[\(https://www.mkdocs.org\)](https://www.mkdocs.org)*, a nice static site generator designed for project documentation.

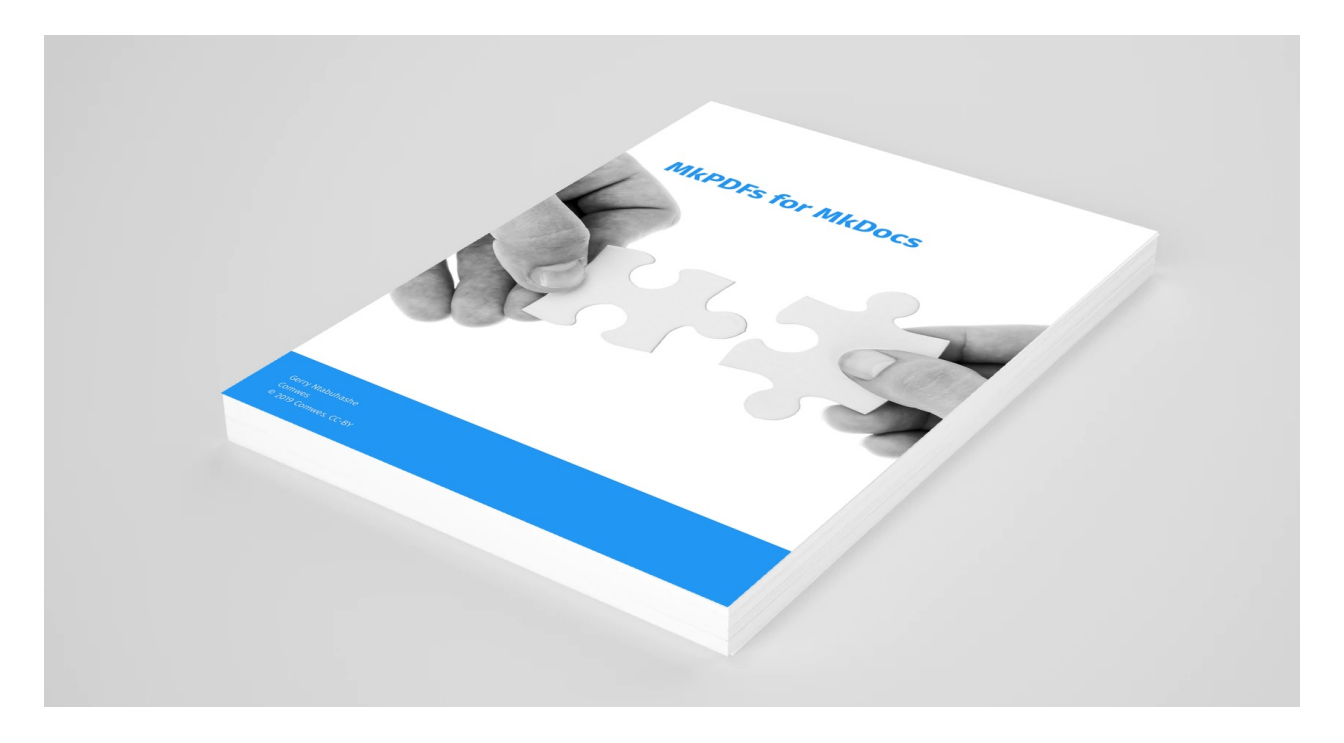

What makes this plugin different to other MkDocs pdf generator plugins, is that it's not dependent to a given plugin and may work with absolutely any MkDocs theme.

#### <span id="page-5-2"></span>Requirements

Before you start, make sure that your system meets the following requirements:

- MkDocs version 0.17.1 or higher 1.
- 2. Python 3.4 or higher
- 3. It depends on WeasyPrint which depends on cairo, Pango and GDK-PixBuf. They need to be installed separately. Please follow your platform installation instructions carefully:
	- Linux *[\(https://weasyprint.readthedocs.io/en/latest/install.html#linux\)](https://weasyprint.readthedocs.io/en/latest/install.html#linux)* ◦
	- MacOS *[\(https://weasyprint.readthedocs.io/en/latest/install.html#macos\)](https://weasyprint.readthedocs.io/en/latest/install.html#macos)* ◦
	- Windows *[\(https://weasyprint.readthedocs.io/en/latest/install.html#windows\)](https://weasyprint.readthedocs.io/en/latest/install.html#windows)* ◦

### <span id="page-5-3"></span>Quick start

Install the latest version of MkPDFs for MkDocs with pip:

#### pip3 install mkpdfs-mkdocs

Append the following line to your project's mkdocs.yml:

plugins: - search

- mkpdfs

or with options

plugins: - search - mkpdfs:

 company: The War Company Inc. author: Monsieur Silvestre

### <span id="page-6-0"></span>Does it work?

Now run mkdocs serve to run the dev server or mkdocs build to build your documentation. If the installation went, well you should see the following message:

The PDF version of the documentation has been generated.

For detailed instructions see the [getting started guide.](#page-7-4)

## <span id="page-7-4"></span>**Getting started**

### <span id="page-7-0"></span>Installation

#### <span id="page-7-1"></span>Installing MkDocs

Before installing MkDocs *[\(https://www.mkdocs.org\)](https://www.mkdocs.org)*, you need to make sure you have Python and  $pip$  – the Python package manager – up and running. You can verify if you're already good to go with the following commands:

```
python --version
# Python 3.6.7
pip --version
# pip 19.0.3
```
If you have multiple versions of python and python 3 is not your default version, use pip3 instead of pip

Installing and verifying MkDocs is as simple as:

```
pip install mkdocs && mkdocs --version
# mkdocs, version 1.0.4
```
#### <span id="page-7-2"></span>Installing MkPDFs

MkPDFs for MkDocs can be installed with  $\pi$ ip, which is the prefered installation method.

You just have to run the following command:

```
pip install mkpdfs-mkdocs
```
### <span id="page-7-3"></span>Configurations

You can customise the layout of the generated PDF using exposed options presented in the folliwing table.

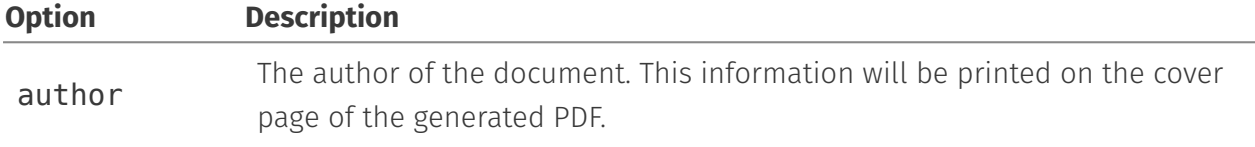

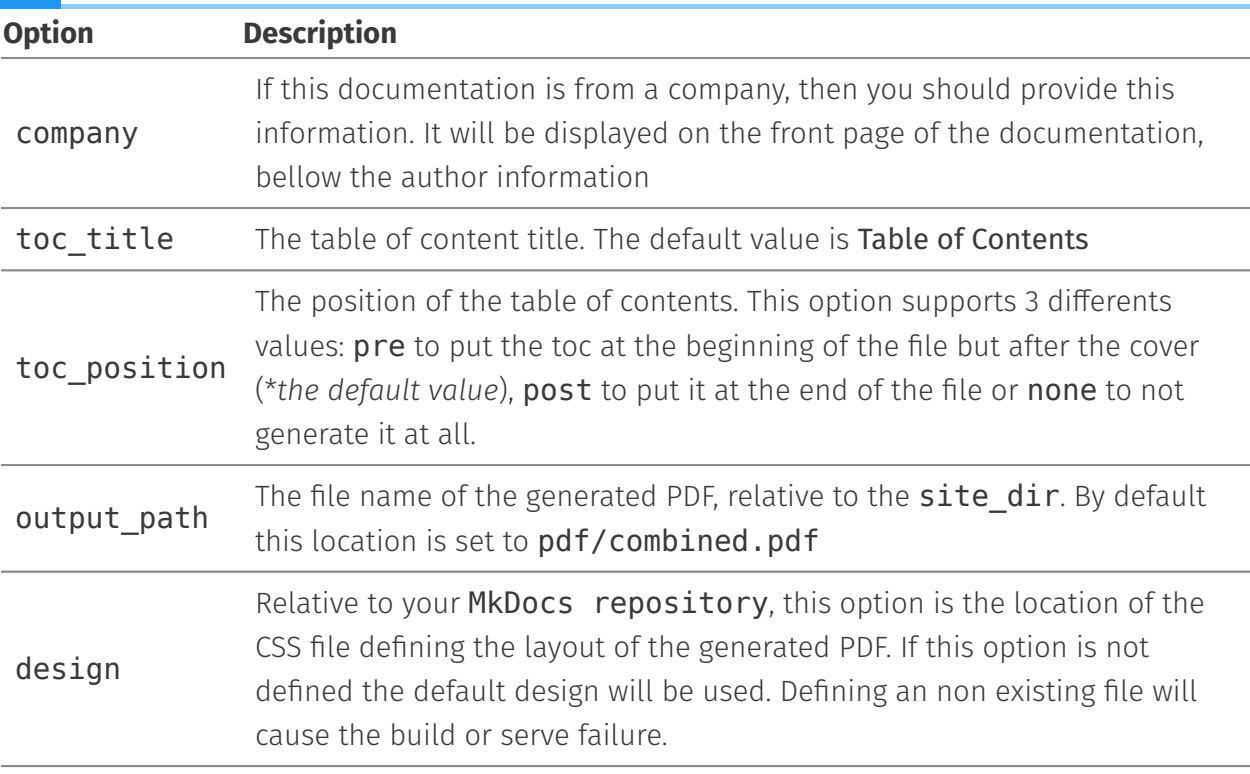

### <span id="page-8-0"></span>Configuration example

Here is an example of configuration that you can adapt depending on your needs.

```
plugins:
     - search
     - mkpdfs:
         company: The War Company Inc.
         author: Monsieur Silvestre
         toc_title: ToC
```
### <span id="page-8-1"></span>Hide file content from the generated PDF

Sometime it can be interesting to hide a given documentation file from the PDF.

This can be achieved by using the Mkdocs YAML Style Meta-Data *[\(https://www.mkdocs.org/user](https://www.mkdocs.org/user-guide/writing-your-docs/#yaml-style-meta-data)[guide/writing-your-docs/#yaml-style-meta-data\)](https://www.mkdocs.org/user-guide/writing-your-docs/#yaml-style-meta-data)* features.

For this, define a pdf metadata and set it to False in the top of your Markdown file like in the following example.

```
---
pdf: False
---
#Page title
```
### <span id="page-9-0"></span>Documentation design

You have the ability to design the layout of your Generated PDF by using CSS. You can find out complete documentation by visiting our [Layout customisation](#page-10-2) section.

### <span id="page-10-2"></span>**Layout customisation**

We have done our best to make sure that theme design will not interfer with the pdf design. They are completely separated to make it possible for you to customise and to avoid layout issues that we've encoutered while using other PDF generation plugins.

With this plugin you can easily customise the design of your PDF by using CSS.

### <span id="page-10-0"></span>Customisation

Lets say you mkdoc schema is as following:

```
.
  ├── design
    │ └── style.css
   docs
     │ ├── index.md
   - mkdocs.yml
```
You can customise your PDF layout design by passing a CSS file location to the parameter design like in the folowing example.

```
plugins:
     - search
     - mkpdfs:
         design: design/style.css
```
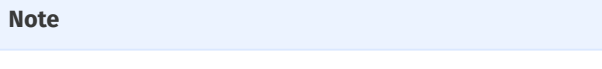

Currently the plugin only supports the use of one file.

The provided file location, must be relative to your MkDocs project folder.

#### <span id="page-10-1"></span>External url display

It can sometime be interesting to display hidden external links to the file so users can copypaste them. For that purpose we have added the class external-links to all external urls and you can add this feature by adding to your css file the following code.

```
.external-link::after {
  content: " (" attr(href) ")";
```
}

### <span id="page-11-0"></span>Other CSS identifiers

We have also exposed some style, that makes it easier to customise the Table of Contents, the document cover, the document title, the document author, the document company, and the copyright text.

#### <span id="page-11-1"></span>On the cover

You can use the following css identifiers to modify your cover.

- $\cdot$  #doc-cover: Id of the cover containers. All elements are inside it.
- $\cdot$  **#doc-title**: The title container. You can use this to modify the apparence of the title present on the cover
- $\cdot$  address: This tag located in  $\# \texttt{doc-cover}$  contains the author, company and the copyright information when they are available.
- $\cdot$  p.author: It contains the document author in the  $\#$ doc-cover.
- $\cdot$  p. company: It contains the the document company in the  $\#$ doc-cover.
- $\cdot$  #copy<code>right</code>: It contains the copyright text. This can be, as an example, added in the footer of each page.

#### <span id="page-11-2"></span>Pages Layout

You can use the @page css to modify page layout. Please find more information at [MDN](https://developer.mozilla.org/en-US/docs/Web/CSS/@page) *[\(https://developer.mozilla.org/en-US/docs/Web/CSS/@page\)](https://developer.mozilla.org/en-US/docs/Web/CSS/@page)*.

### <span id="page-11-3"></span>Built Layouts

Our plan is to provide documentation layouts that can be used directly in your project. These built layouts will be available soon. Meanwhile you can also use the design sample to inspire you.

### <span id="page-11-4"></span>Design sample

We have created a design sample to ease this customisation step. You can find it on [Github](https://github.com/comwes/mkpdfs-design-sample) *[\(https://github.com/comwes/mkpdfs-design-sample\)](https://github.com/comwes/mkpdfs-design-sample)*.

#### <span id="page-11-5"></span>Usage

In order to start using the design, a Node.js version of at least 8 is required. First, clone the repository:

#### git clone https://github.com/comwes/mkpdfs-design-sample

Next, all dependencies need to be installed, which is done with:

```
cd mkpdfs-design-sample
npm install
```
#### <span id="page-12-0"></span>Modifications

Modify scss files as you need. In the report. scss you can modify two parameters to change the color main colors. - \$bgTextColor: The text color when there's a background. -\$bgColor: The document title color, background color and the titles colors on pages.

#### <span id="page-12-1"></span>Build the design

To build the design, just run:

npm run build

or if you want to build a compressed version

npm run build-compressed

You can now use the built css in your project. In the sample the css file to use is called report.css

#### <span id="page-12-2"></span>Run and build

Now add enable MkPDFs plugin and include the design file in 'mkdocs.yml'.

```
plugins:
     - search
     - mkpdfs:
         design: mkpdfs-design-sample/report.css
```
Once the plugin has been enabled, you can now run one of these commands to see the result:

```
# Berve the doc on localhost server
mkdocs serve
# Build the documentation
mkdocs build
```
### **Release notes**

### <span id="page-13-0"></span>Upgrading

To upgrade MkPDFs to the latest version, use pip:

```
pip install --upgrade mkpdfs-mkdocs
```
To check the installed version, use the following command:

pip show mkpdfs-mkdocs

### <span id="page-13-1"></span>Changelog

<span id="page-13-2"></span>1.0.1 - June 28, 2019

- $\cdot$  The plugin was breaking the documentation generation (#1). Now if the theme is not compatible, the PDF version of the documentation won't be created and a warning will be displayed without breaking the documentation generation.
- $\cdot$  Enhance the view by adding a section page in the documentation (#2)
- $\cdot$  Added the ability to remove the inclusion of some Markdown files in the generated pdf (#3)

#### <span id="page-13-3"></span>1.0.0 - April 15, 2019

 $\cdot$  Initial release